# **idios Documentation**

*Release 0.1.dev6*

**Eldarion**

February 16, 2017

#### Contents

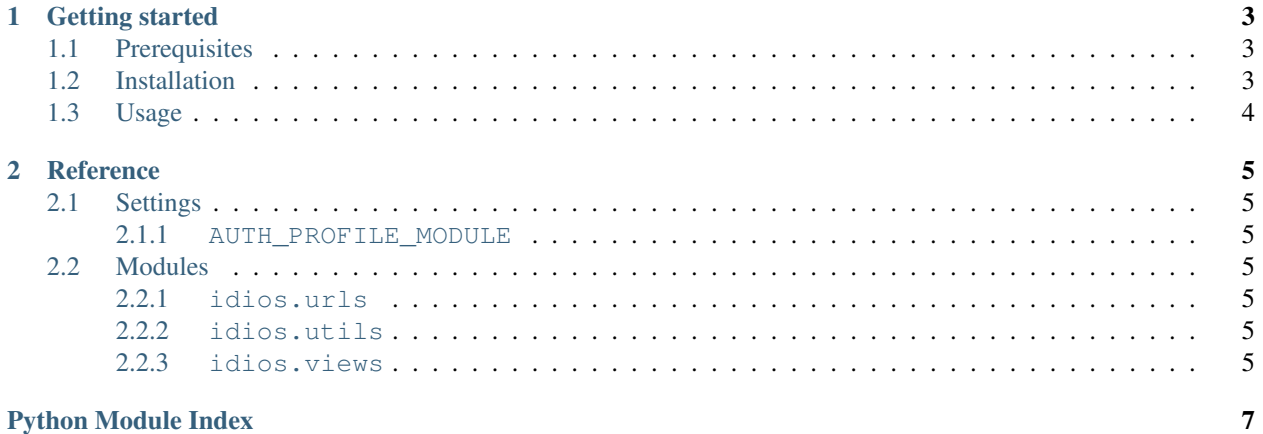

#### **Python Module Index**

idios is an extensible user profile app built by Eldarion. It was originally designed to improve upon Pinax profile features and has now been open-sourced.

## **Getting started**

<span id="page-6-0"></span>This document is designed to get you up and running with idios. This app is designed for use with [Django,](http://www.djangoproject.com/) however, can be used with [Pinax.](http://pinaxproject.com/) Pinax can provide some extra components which will enhance the functionality of idios. Those extra components are designed for Django too and Pinax simply brings them together.

## <span id="page-6-1"></span>**Prerequisites**

These are the requirements to run idios:

- Python 2.4+ (Python 3.x is not supported yet)
- Django 1.2+

### <span id="page-6-2"></span>**Installation**

To install idios use [pip:](http://pip.openplans.org/)

pip install idios

Add idios to your INSTALLED\_APPS:

```
INSTALLED_APPS = [
    # ...
    "idios",
]
```
Hook up idios to your URLconf:

```
urlpatterns = patterns("",
    \# ...
    url(r"^profiles/", include("idios.urls"))
)
```
If you are running a version of Django < 1.3, you also need to install [django-cbv.](https://github.com/brutasse/django-cbv)

As part of [django-cbv](https://github.com/brutasse/django-cbv) installation you'll need to make sure to add the following to your MIDDLEWARE:

```
.. code-block:: python
```
MIDDLEWARE = [ # ... all your other middleware ... "cbv.middleware.DeferredRenderingMiddleware"

]

This is largely all you need to do to get idios setup in your project. Continue reading on to learn more about how to use idios.

# <span id="page-7-0"></span>**Usage**

To get Django to link User instances to their profile pages you can add this bit to settings.py:

```
ABSOLUTE_URL_OVERRIDES = {
    "auth.user": lambda o: "/profiles/profile/%s/" % o.username,
}
```
Now when you call get absolute url on any User instance it will return the URL to that user's profile as configured above.

idios is designed to give you full control of the profile model. idios provides a ProfileBase for your profile model to extend. To hook in your profile model add this to your settings.py:

AUTH\_PROFILE\_MODULE = "myapp.Profile"

This will additionally setup your profile model as the one Django's auth app will use.

Where you put your profile model is entirely up to you. A common practice we've used is either having a project specific app named profiles or named after the project (we name all projects with \_project suffix leaving the first bit open for an app name).

Here is what how your profile model might look like:

```
from django.db import models
from idios.models import ProfileBase
class Profile(ProfileBase):
    name = models.CharField(max_length=100)
    phone_number = models.CharField(max_length=20)
```
## **Reference**

<span id="page-8-7"></span><span id="page-8-0"></span>This document covers various components of idios.

# <span id="page-8-1"></span>**Settings**

#### <span id="page-8-2"></span>**AUTH\_PROFILE\_MODULE**

The site-specific user profile model used by this site. This setting is used by both Django and idios for similar purposes. Example:

AUTH\_PROFILE\_MODULE = "myapp.Profile"

The first part, myapp, is an app on your sys.path. The second part, Profile, is a model defined in models.py of myapp.

# <span id="page-8-3"></span>**Modules**

<span id="page-8-4"></span>**idios.urls**

<span id="page-8-5"></span>**idios.utils**

<span id="page-8-6"></span>**idios.views**

Python Module Index

<span id="page-10-0"></span>i idios.utils, [5](#page-8-5) idios.views, [5](#page-8-6)

Index

#### I

idios.utils (module), [5](#page-8-7) idios.views (module), [5](#page-8-7)